## Opening PDF Documents in Classroom Podiums

PDF documents can be opened in any of the following programs in classrooms and computer labs:

- Adobe Acrobat Pro (view and edit)
- Adobe Acrobat Reader (view only)
- Chrome (view only)
- Edge (view only)

Adobe Acrobat Pro is the only program that will allow PDF documents to be edited. Using Adobe Acrobat Pro requires users to log in with an @cerritos.edu account. To log in and edit documents, please follow these steps.

1. Right click on the file you are trying to edit. Select: Open with > Adobe Acrobat DC

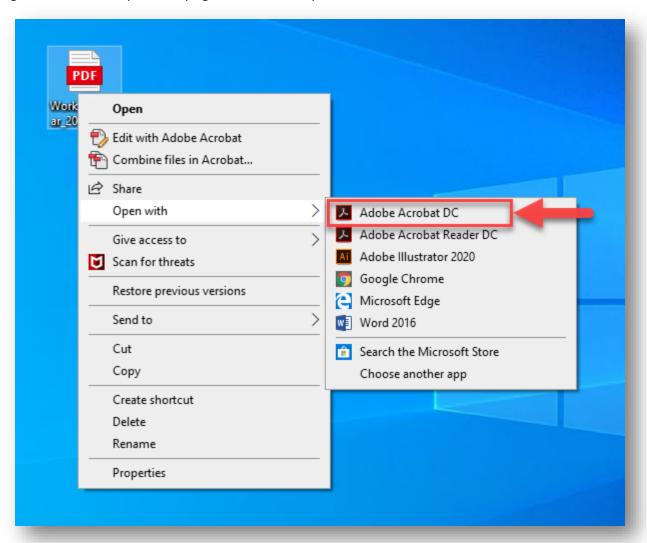

2. Enter your @cerritos.edu email address in the prompt and click "Continue."

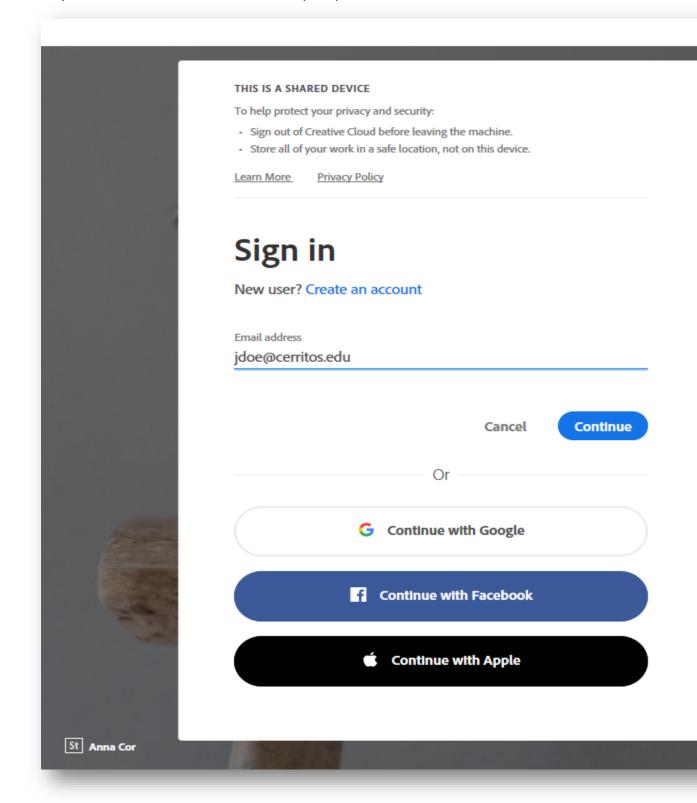

3. Adobe will automatically point you to our Cerritos Portal. Enter your username and password to login. Adobe Acrobat Pro should automatically launch.

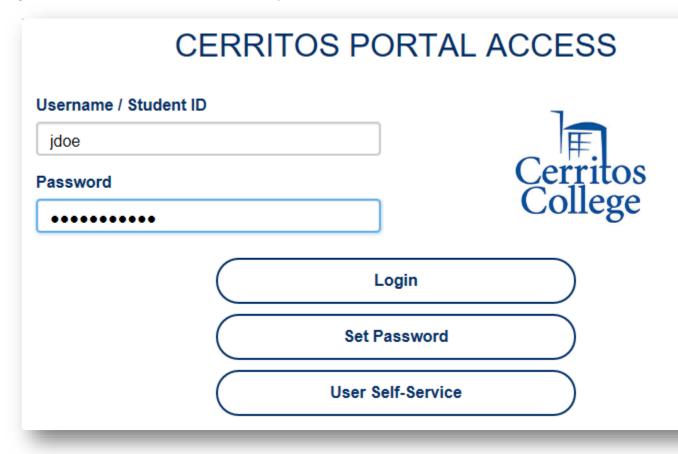

4. To sign out of your account or check if you've signed in successfully, within Adobe Acrobat Progo to Help > Manage My Account.

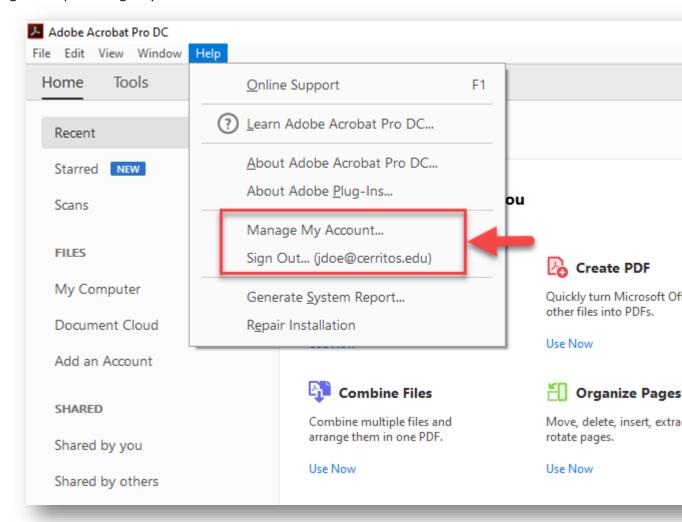